# アバター画像を Markdown へ埋め込む

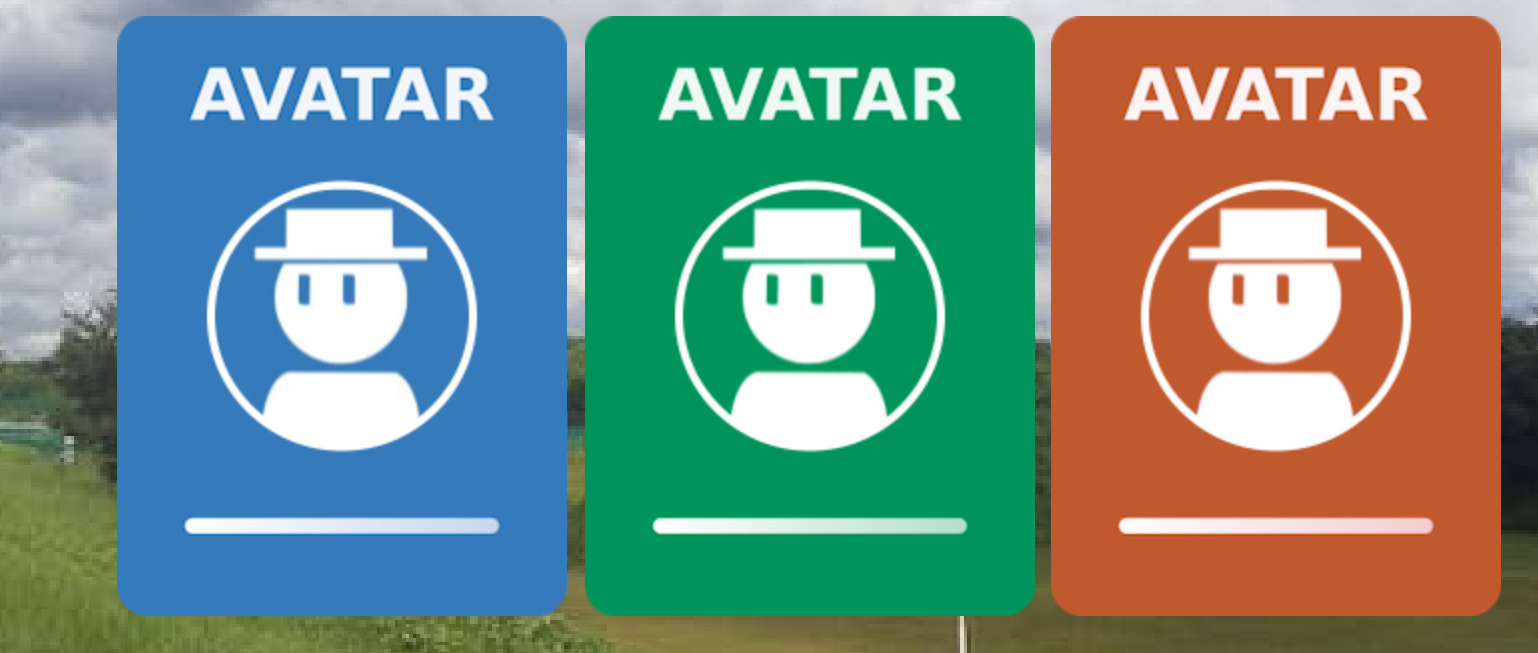

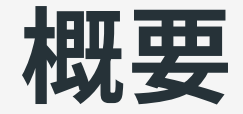

#### [mdast-qrcode](https://www.npmjs.com/package/mdast-qrcode) をアップデートしたときの副産物として、Markdown にアバター風画像を埋め込むパッケージ[\(mdast-avatar\)](https://www.npmjs.com/package/mdast-avatar)を作成。

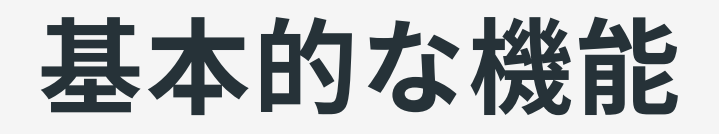

#### Markdown 中の画像( URL / alt が avatar: で始まる)をアバター風に 変換して DataURL として埋め込む。

⇒

![My avatar](avatar:https://...)

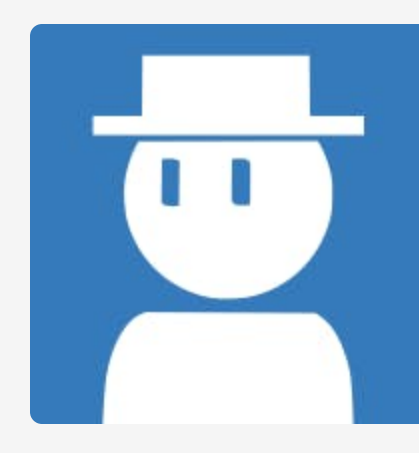

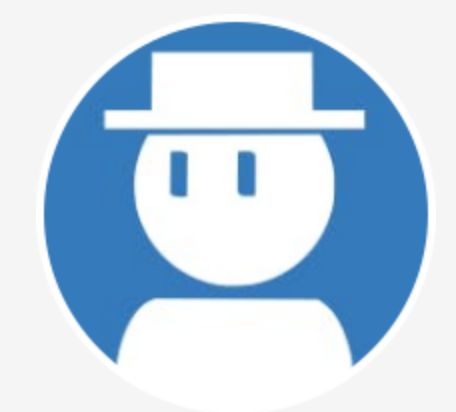

## オプション指定方法

### アバター画像のファイル名または alt にオプション文字列を挿入する ことで実現。

![My avatar](mdast-avaatar-format\_type-jepg.png)

詳しい指定方法は [README](https://github.com/hankei6km/mdast-avatar/blob/main/README_ja.md) などを参照してください。

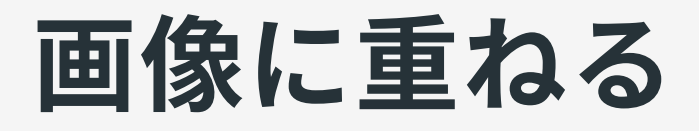

アバター画像に続けて画像を記述することで画像を重ねて埋め込む。

![](avatar:https://...) ![My avatar + Base Image](https://...)

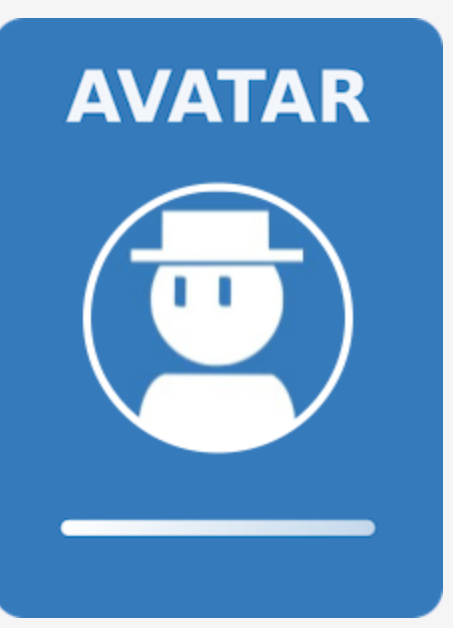

## QR コードに重ねる

「【2021年版】LINEやLINE公式アカウントのQRコードをきれいに印 刷する方法|【商用無料】QRコードお役立ち情報【QR】」のアイコ ン(アバター)を重ねる⼿順を簡素化。

1. [クルクルマネージャー](https://m.qrqrq.com/) で QR コードを作成 2. 作成した QR コードをサーバーにアップロ ードする

3. 以下のように記述

![avatar:](https://アバターの画像) ![QR code](https://作成した QR コード)

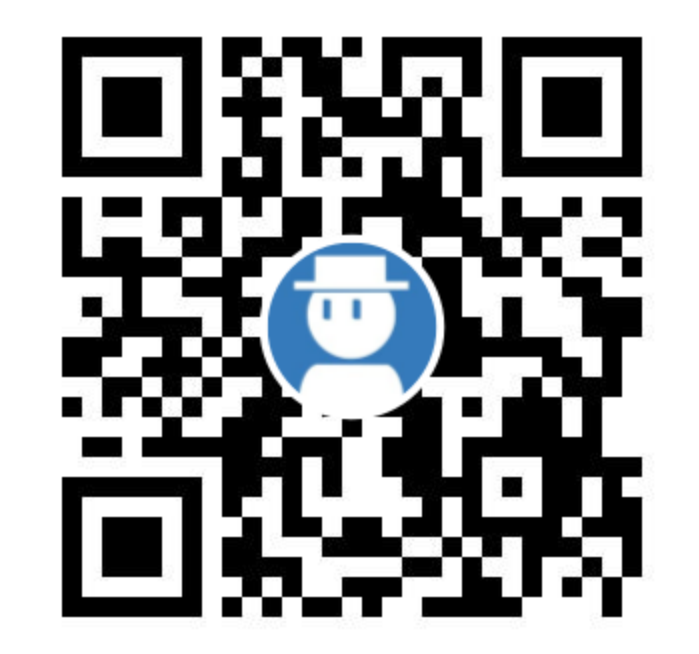

### 商標について

QR コードの商標はデンソーウェーブの登録商標です。